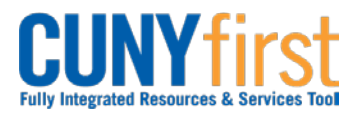

#### **Procurement Other CUNY Credit Card and Expenses <b>CALC ACCIDENT CONTACT CONTACT CONTACT CONTACT CONTACT PROOF**

# **Create Expense Report**

All employees are responsible for ensuring that their Expense Reports are complete, accurate and adhere to the expense reimbursement requirements of CUNY, New York State and New York City. Expense Reports that do not comply with these requirements are returned to the employee to be modified to meet the requirements.

Users may find it helpful to prepare their receipts for upload into CUNYfirst.

- 1. Sort all receipts by Date and then Expense Types.
- 2. Affix the receipts in order on 8½ by 11 sheets of paper.
- 3. On the top of each sheet:
	- a. Print the file name.
	- b. Print a description of the file for entry in CUNYfirst.
- 4. For each receipt, print:
	- a. Expense Type.
	- b. Date.
	- c. Amount in dollars and cents.
	- d. Payment and Billing Type CUNY, Empl or Non-reimbursable.
- 5. Scan page.
- 6. Place receipts and Travel Authorization support documentation in a folder named with the description of the trip on your computer.
- 7. Retain the originals.

An employee or their proxy may create an Expense Report directly in CUNYfirst. Both the Expense User and the proxy who entered the Expense Report are notified by email when an Expense Report is sent back by an approver.

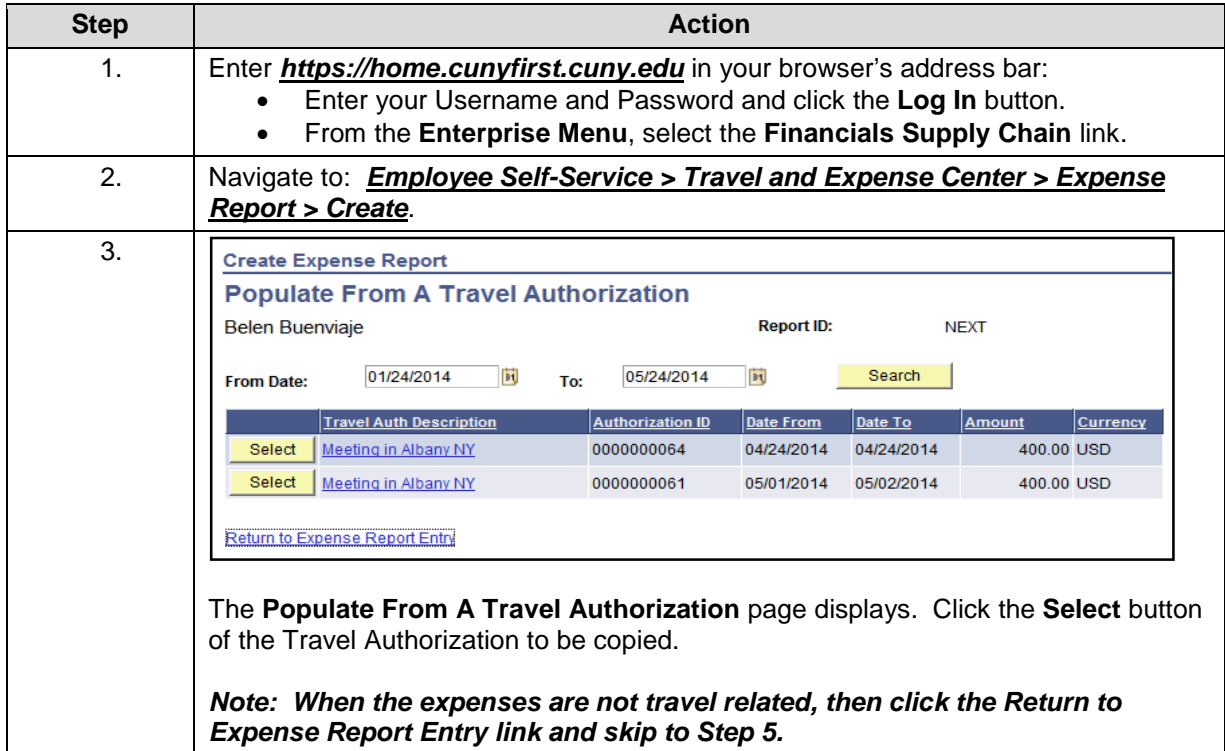

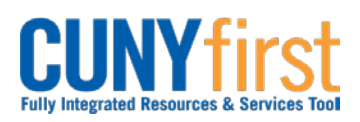

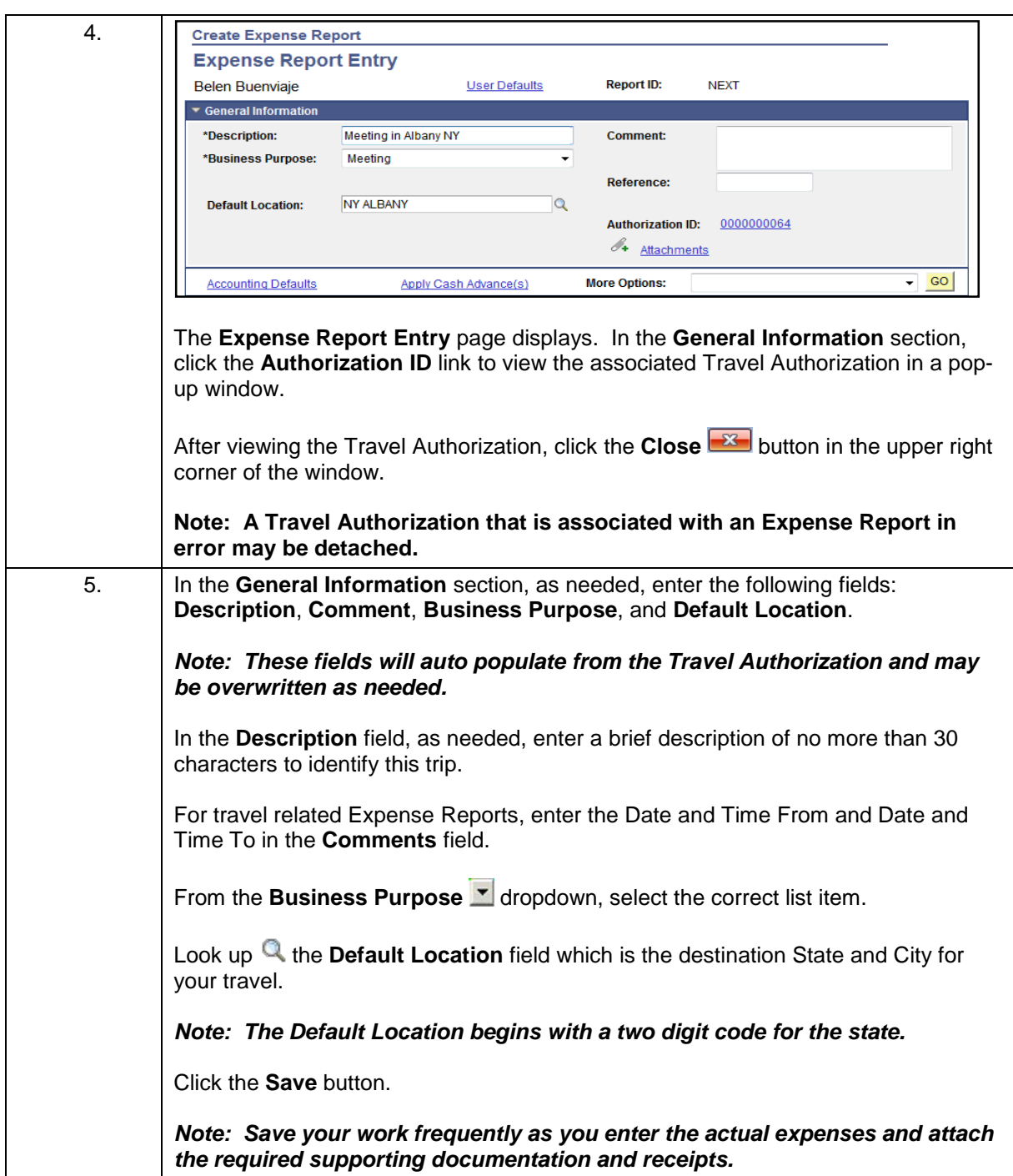

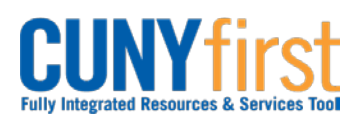

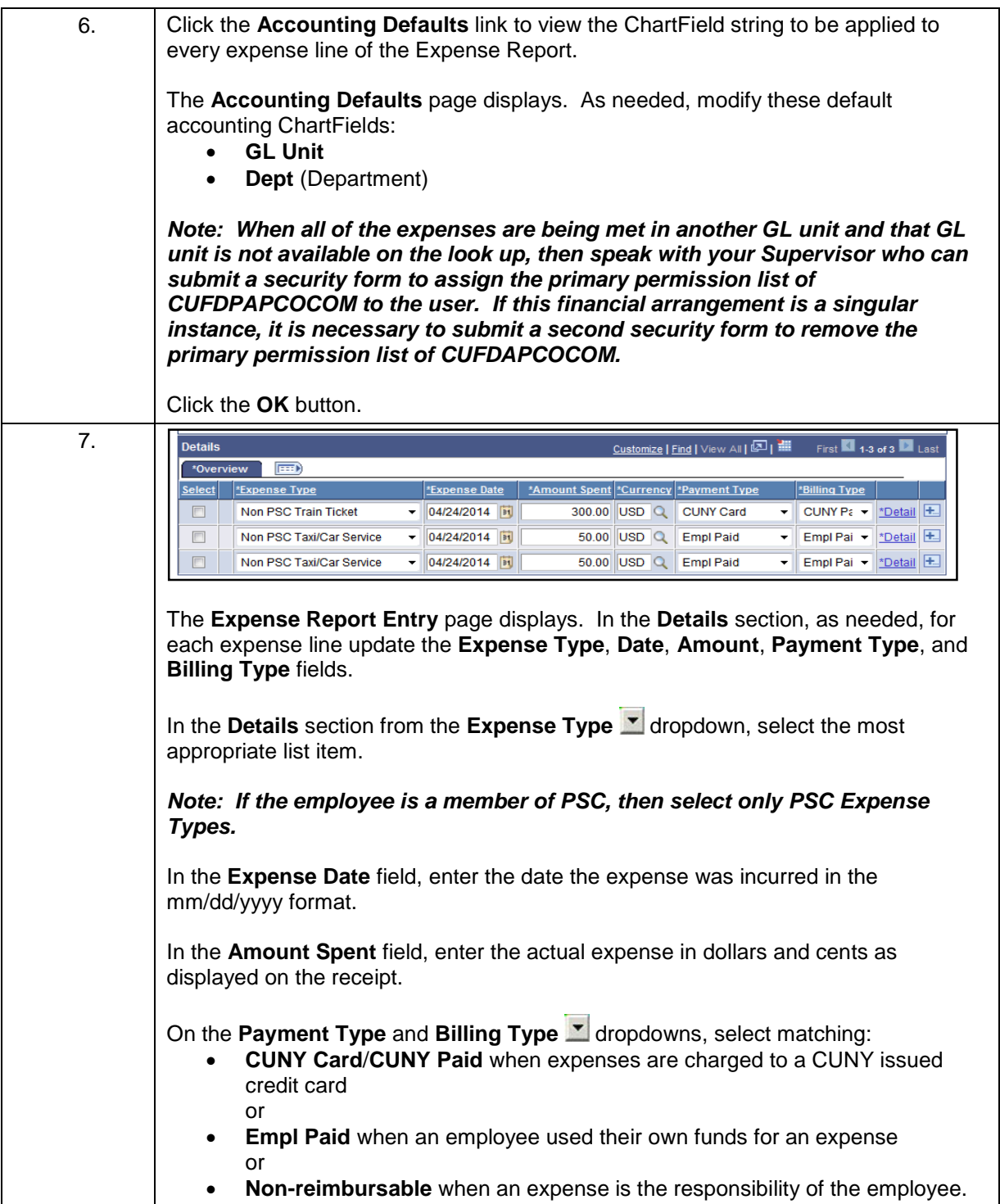

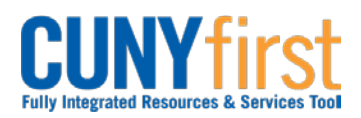

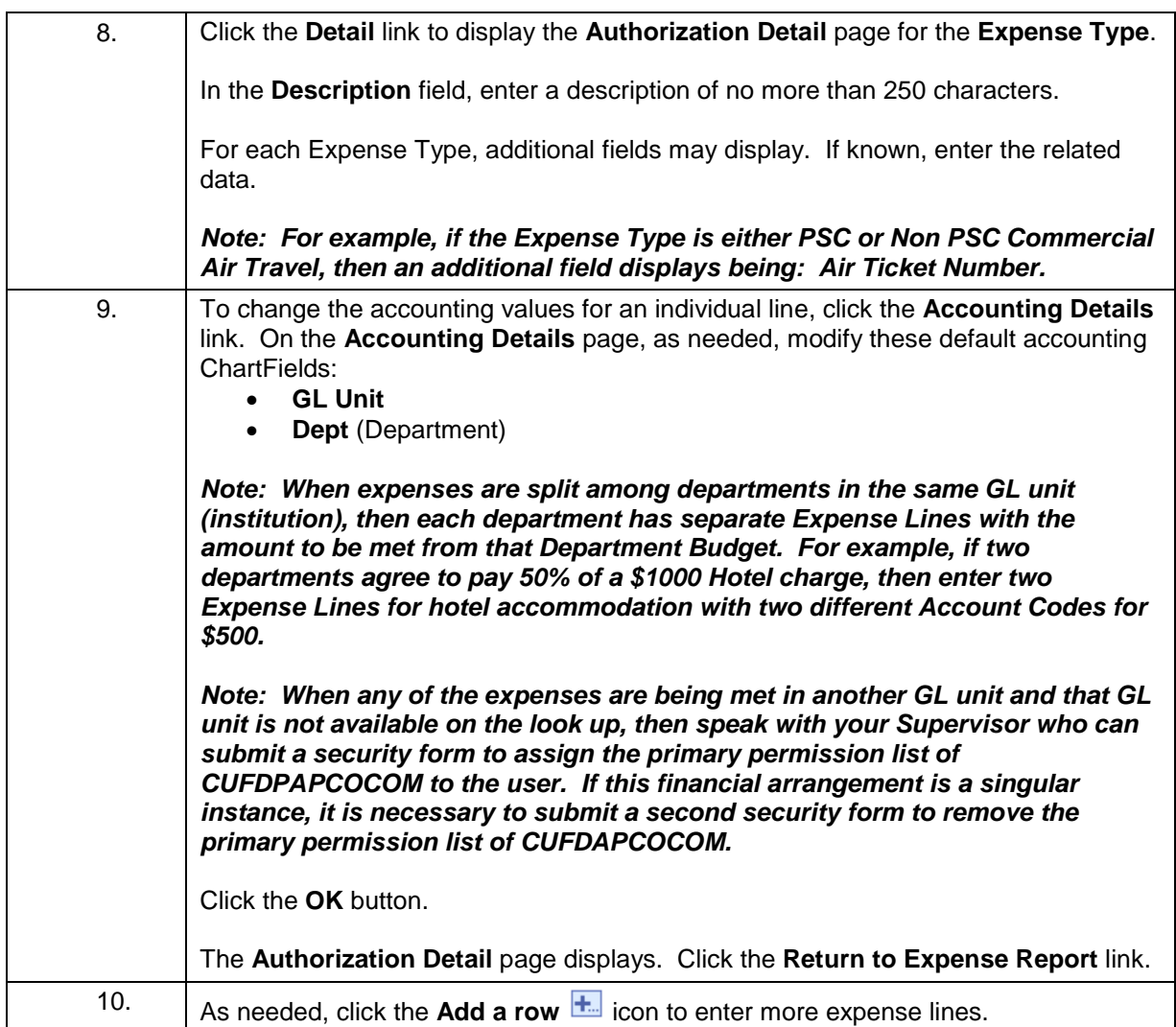

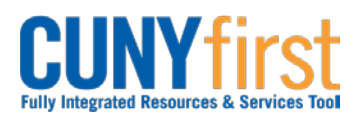

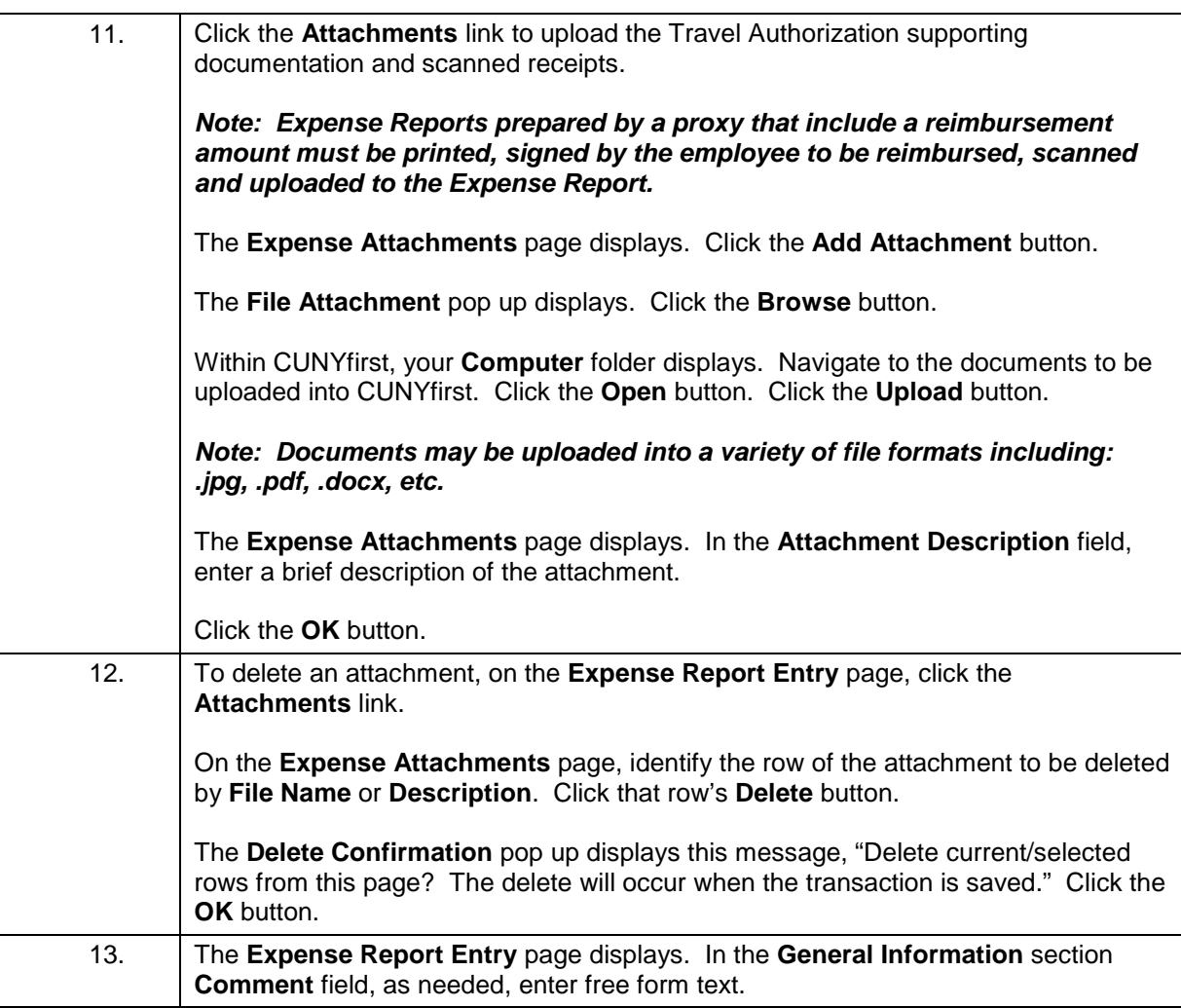

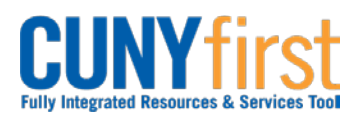

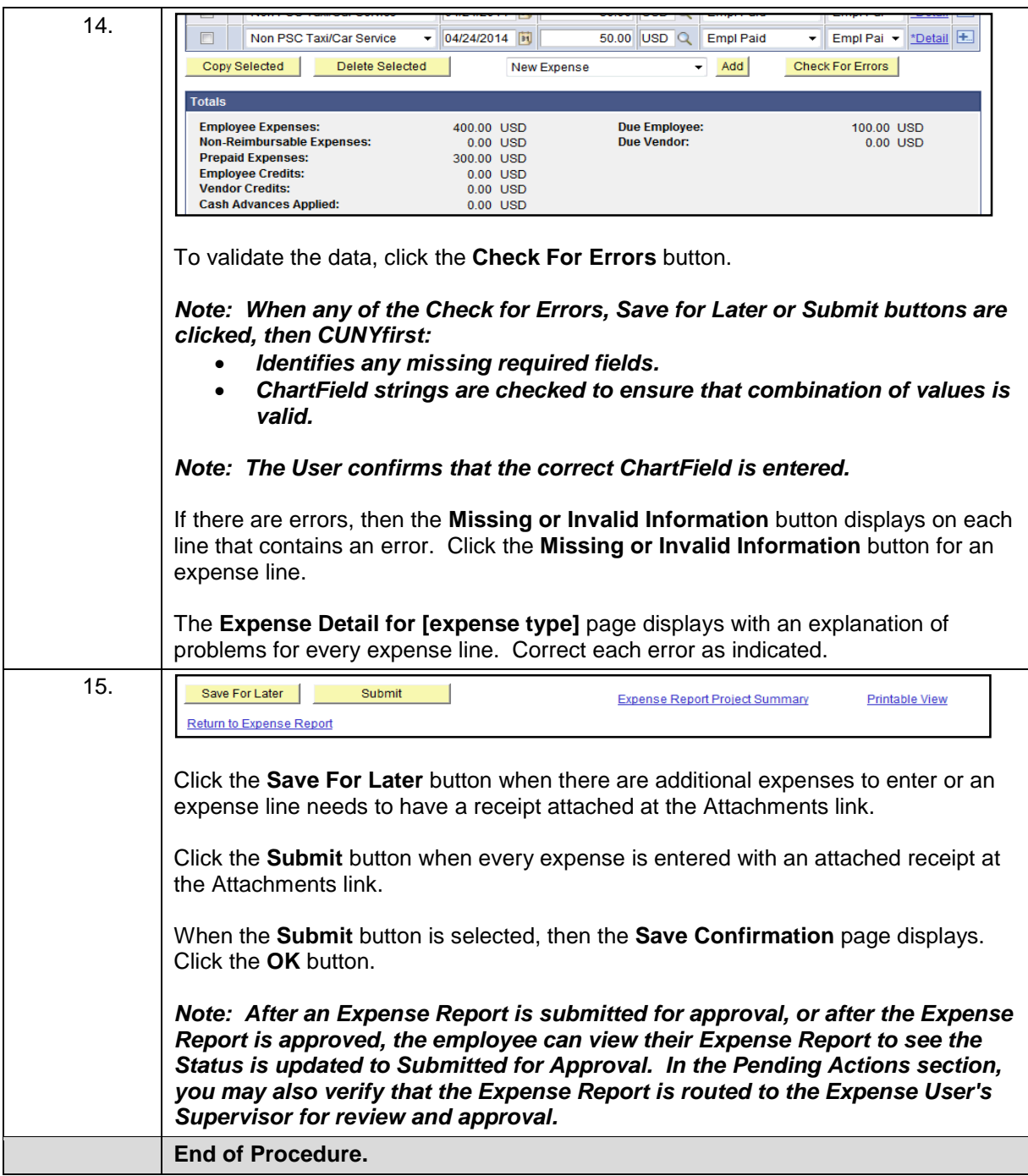